This version of the API is deprecated.

Please refer to the up-to-date API documentation here:

<https://www.onehourtranslation.com/translation/api-documentation-v2/general-instructions>

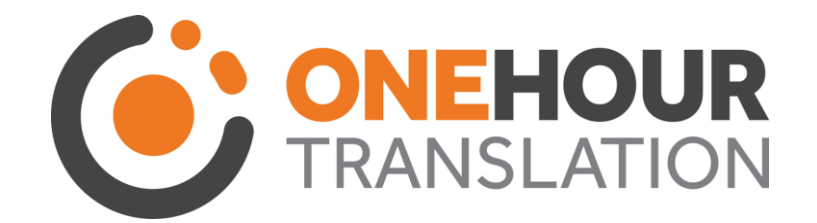

# API v1 Developer Guide

This version of the API is deprecated.

Please refer to the up-to-date API documentation here:

https://www.onehourtranslation.com/translation/api-documentation-v2/general-instructions

# Contents

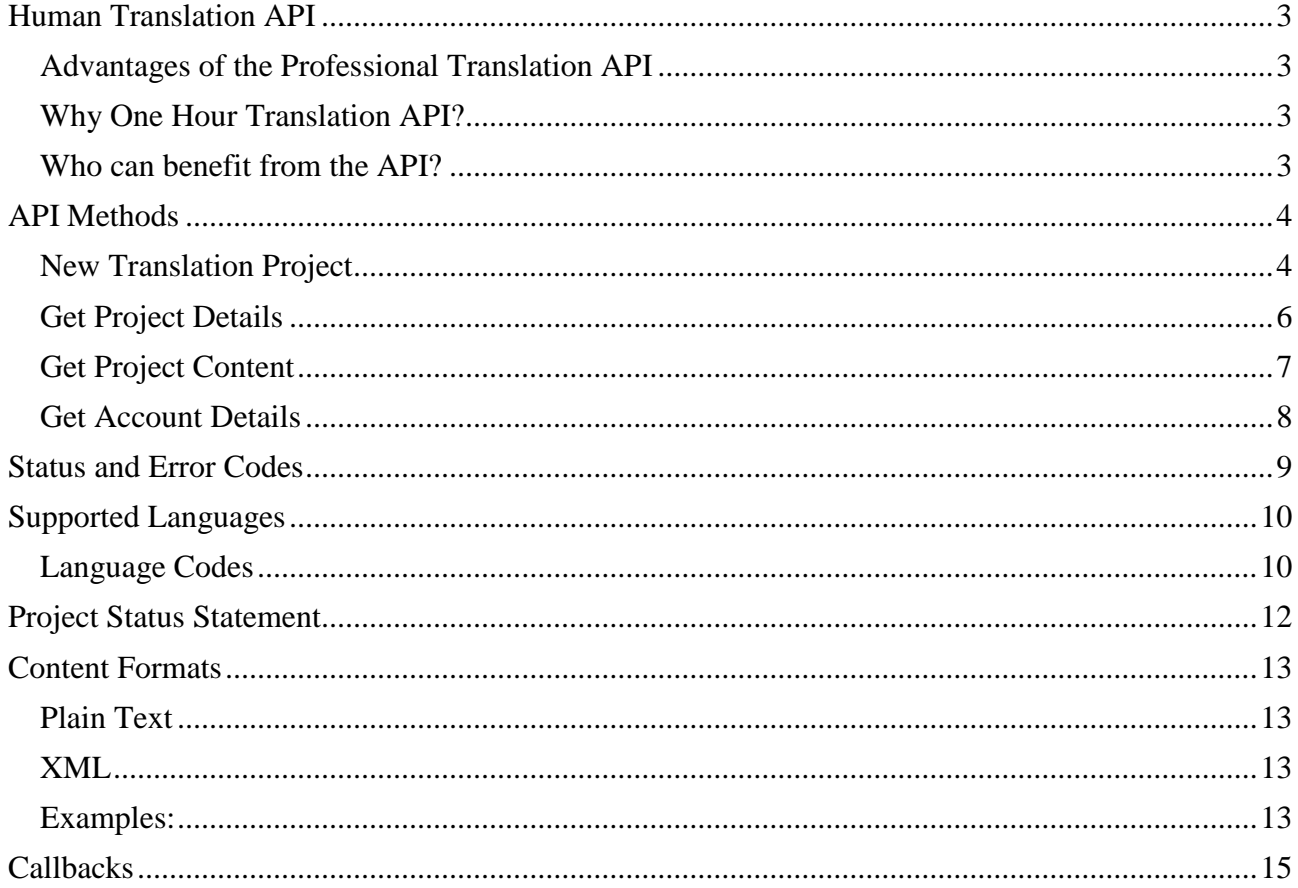

This version of the API is deprecated.

Please refer to the up-to-date API documentation here:

<https://www.onehourtranslation.com/translation/api-documentation-v2/general-instructions>

# <span id="page-2-0"></span>Human Translation API

One Hour Translation's API, provides direct interface to professional translation services by more than 15,000 translators.

<span id="page-2-1"></span>Advantages of the Professional Translation API

- Fast no need to login, upload files etc. Your text will be sent directly from your content management system and you will receive the translated text back again.
- Cost effective No additional burden on your staff. Your staff can focus on their work and they do not have to deal with sending email or uploading files.
- Easy to use As soon as implementation is complete the content is automatically sent for translation, and the translated text is automatically sent back to your content management system.
- High volume, high capacity One Hour Translation's API is backed by One Hour Translation's community of more than 10000 professional translators. One Hour Translation's API allows any amount of text to be translated, so if you are a blogger or a news distribution agency you can use our API to translate your text.

#### <span id="page-2-2"></span>Why One Hour Translation API?

One Hour Translation is the web's leading professional translation agency with a community of more than 10000 professional translators and more than 57 supported languages. We provide 24/7 professional translation services with the fastest turnaround in the market. With

One Hour Translation's API you will be able to translate your content directly from your content management system without any burden on your staff.

Following a quick implementation by your developers, One Hour Translation's professional translators community will be able to immediately translate any any amount of text as soon as it is posted on your system.

## <span id="page-2-3"></span>Who can benefit from the API?

The API is especially useful for customers with high content volume such as financial firms, new media companies, advertising agencies, commercial blogs, ecommerce sites aand other content generators. The translation API is currently used for:

- Ecommerce website translation
- SEO firms and SEO oriented websites
- iPhone & iPad application translation
- Android application translation
- Blog translation
- CMS translation

This version of the API is deprecated. Please refer to the up-to-date API documentation here: <https://www.onehourtranslation.com/translation/api-documentation-v2/general-instructions>

# <span id="page-3-0"></span>API Methods

#### <span id="page-3-1"></span>New Translation Project

Start a new project by submitting the following request: URL: https://<br/>base-url>/api/1/project/new/ Method: POST Response scheme: JSON

# Requested Parameters:

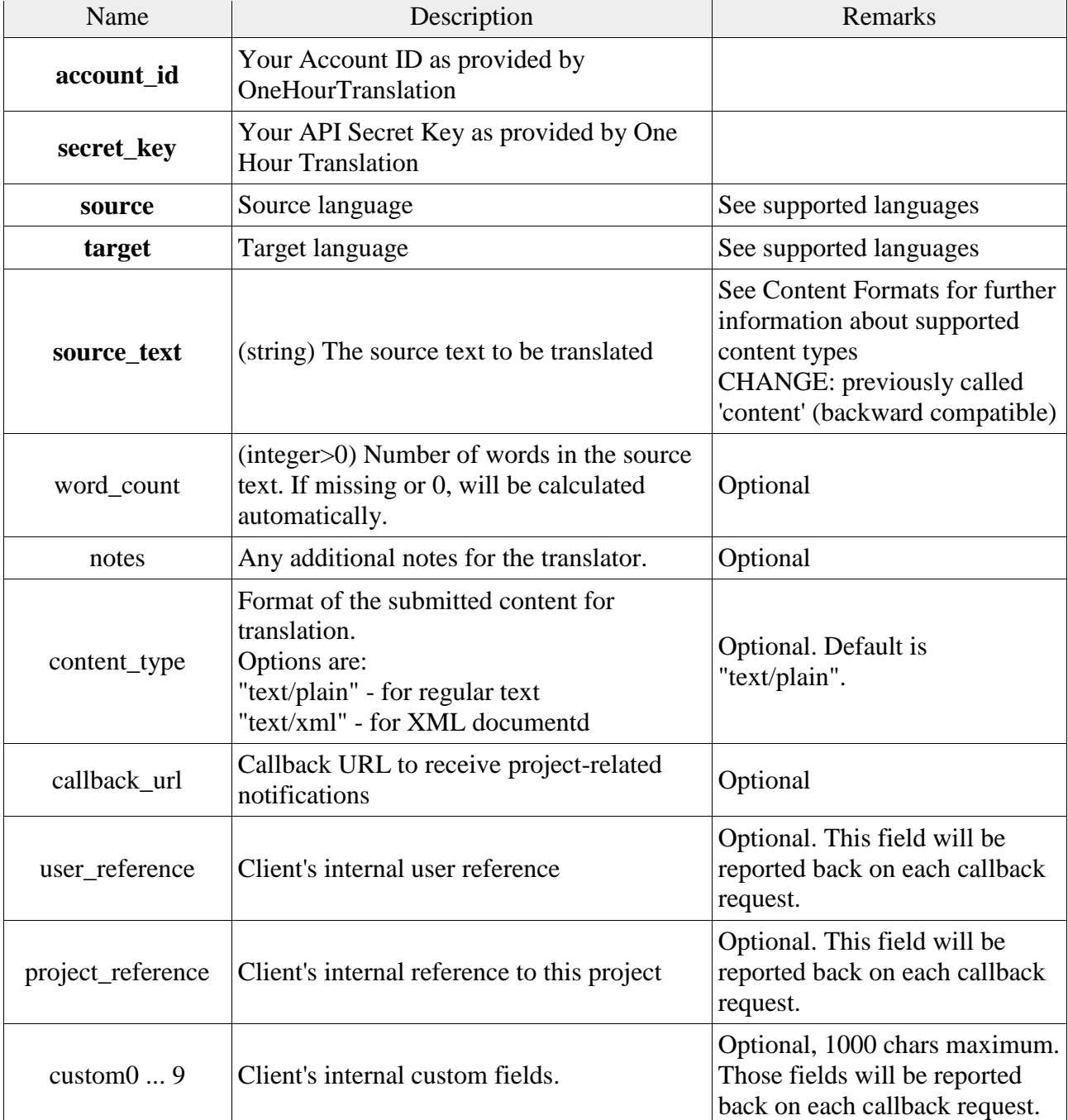

\*mandatory fields are marked as bold.

This version of the API is deprecated.

Please refer to the up-to-date API documentation here:

<https://www.onehourtranslation.com/translation/api-documentation-v2/general-instructions>

#### Response Parameters

On success, the following parameters are returned:

| <b>Name</b> | <b>Description</b>                          |
|-------------|---------------------------------------------|
| status_code | Numerical indication of your request status |
| status_msg  | String indication of your request status    |
| project_id  | (integer) Project ID for reference          |
| word_count  | (integer) Reported or calculated word count |
| credits     | (integer) Credits charged                   |

#### Response Example – Success:

```
{"status_code":0,"status_msg":"ok","project_id":2695,"word_count":432,"credits":3024}
```
#### On failure, the appropriate status\_code and status\_msg will be reported:

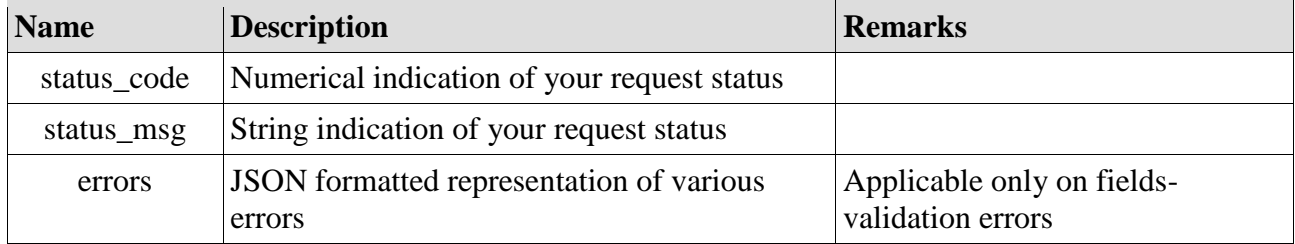

#### Response Example - Failure (insufficient credits):

{"status\_code":200, "status\_msg":"insufficient credits to fullfil your request - action required"}

## Response Example - Failure (fields validation):

{"status\_code":103,"status\_msg":"request validation failed" , "errors": {"source":"source language is missing","target":"target language is missing","content":"content is missing"}}

This version of the API is deprecated. Please refer to the up-to-date API documentation here: <https://www.onehourtranslation.com/translation/api-documentation-v2/general-instructions>

# <span id="page-5-0"></span>Get Project Details

Fetch project's details by submitting the following request:

URL: https://<br/>base-url>/api/1/project/<project ID>/details/ Method: GET Response scheme: JSON

#### Request Parameters

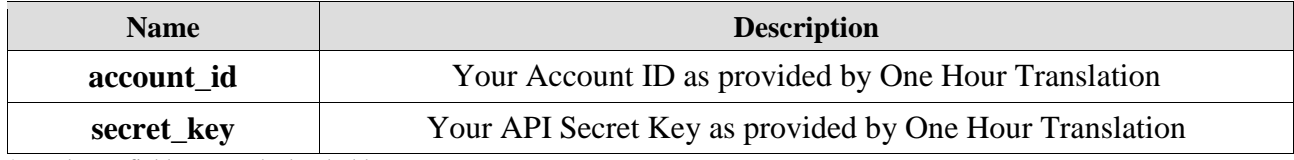

\*mandatory fields are marked as bold.

#### Response Parameters

On success, the following parameters are returned:

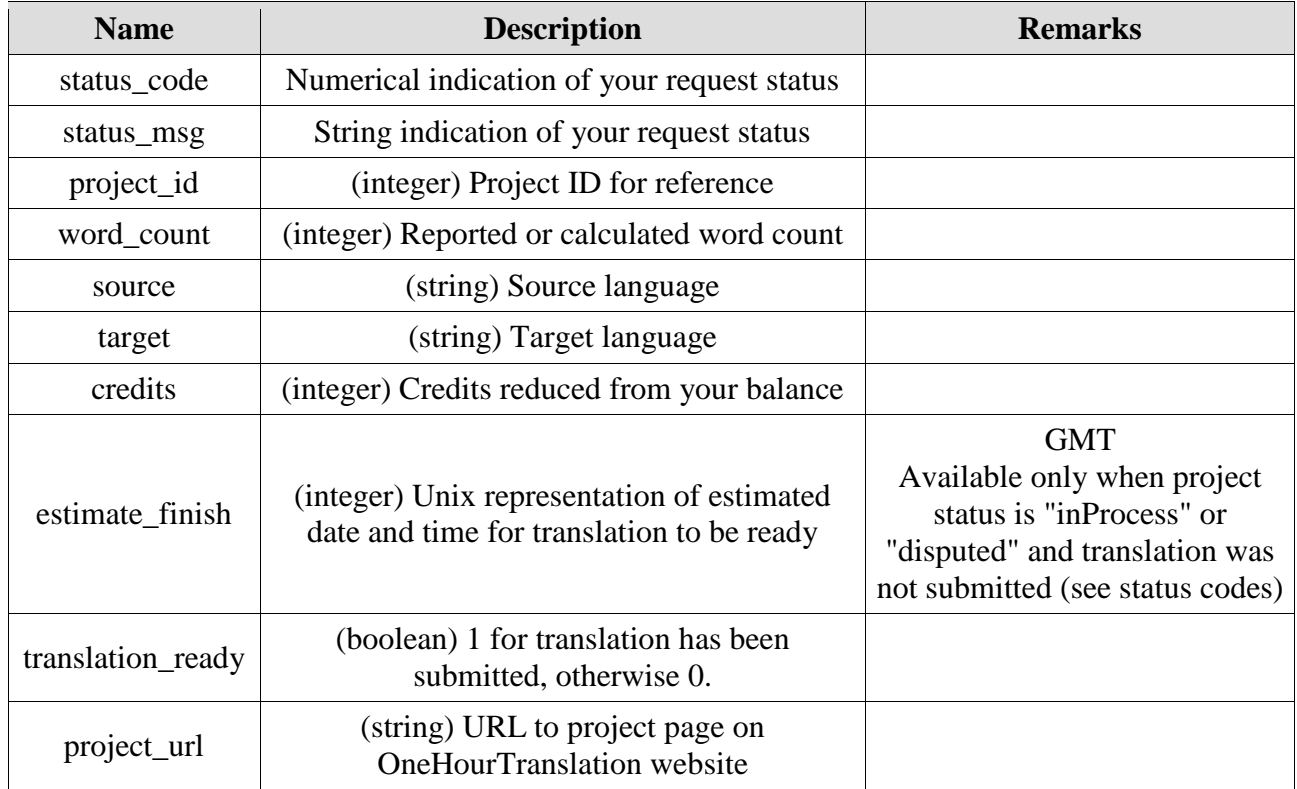

This version of the API is deprecated. Please refer to the up-to-date API documentation here: <https://www.onehourtranslation.com/translation/api-documentation-v2/general-instructions>

# <span id="page-6-0"></span>Get Project Content

Fetch project's content by submitting the following request:

URL: https://<base-url>/api/1/project/<project ID>/contents/ Method: GET Response scheme: JSON

#### Request Parameters

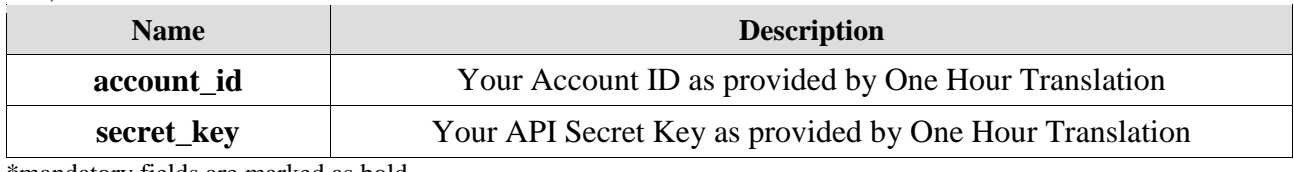

\*mandatory fields are marked as bold.

#### Response Parameters

On success, the following parameters are returned:

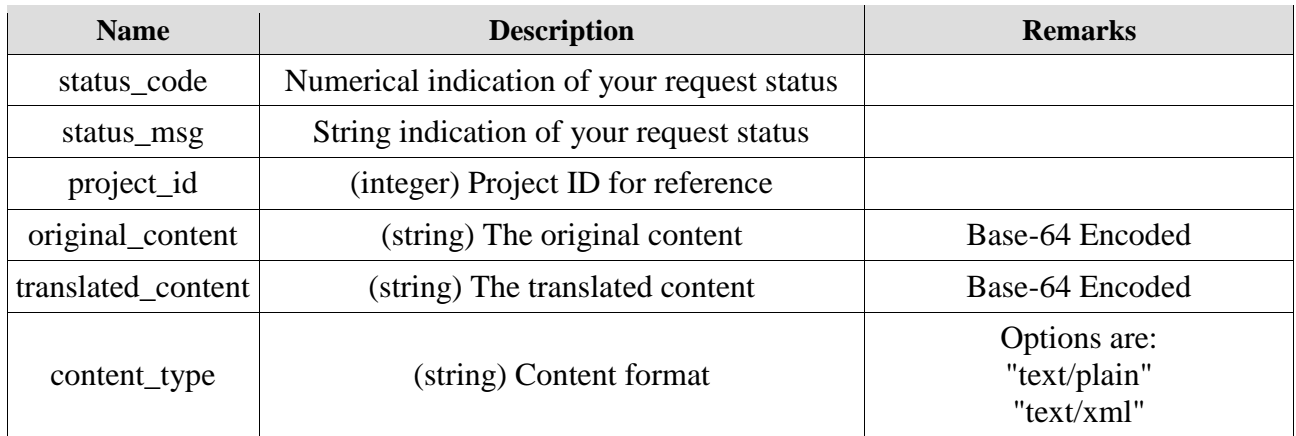

# <span id="page-7-0"></span>Get Account Details

#### Fetch account details by submitting the following request:

URL: https://<br/>base-url>/api/1/account/details/ Method: GET Response scheme: JSON

#### Request Parameters

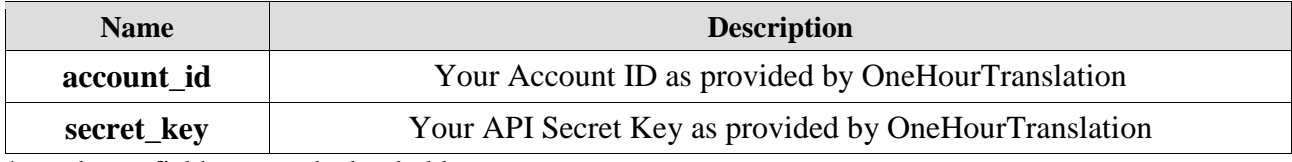

\*mandatory fields are marked as bold.

#### Response Parameters

On success, the following parameters are returned:

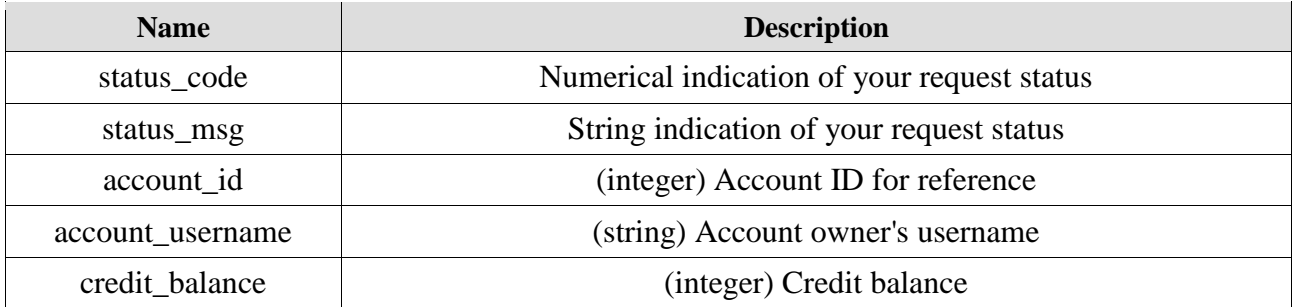

This version of the API is deprecated.

Please refer to the up-to-date API documentation here:

<https://www.onehourtranslation.com/translation/api-documentation-v2/general-instructions>

# <span id="page-8-0"></span>Status and Error Codes

The following API Status and Error Codes are returned for every API request on OneHourTranslation.

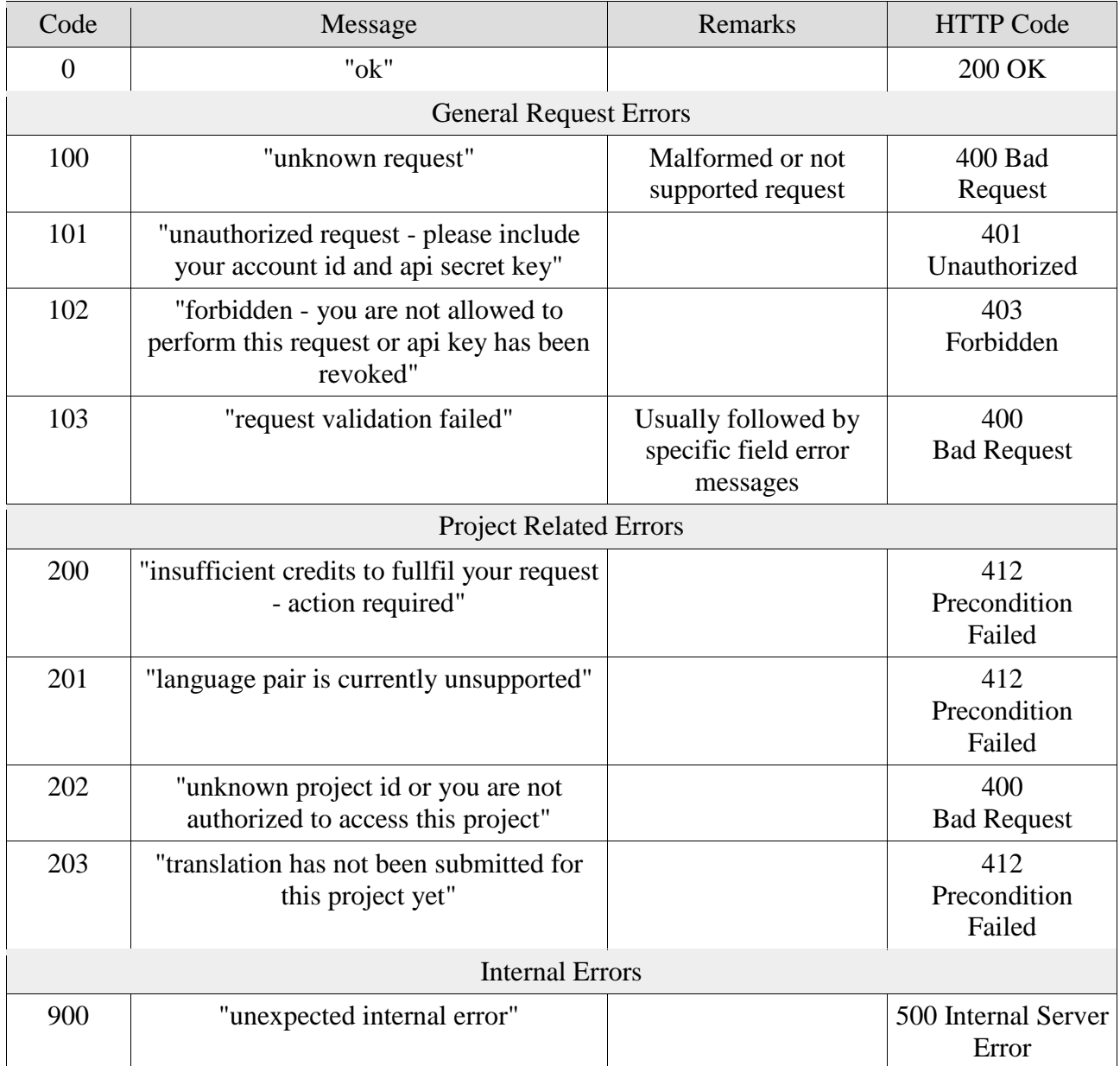

This version of the API is deprecated.

Please refer to the up-to-date API documentation here:

<https://www.onehourtranslation.com/translation/api-documentation-v2/general-instructions>

# <span id="page-9-0"></span>Supported Languages

- 1. OneHourTranslation™ Language Codes comply with the ISO 639.2 standard codes with regional and dialect modifications where applicable.
- 2. Language Codes Encoding Standard
- 3. Language codes are encoded using the following mechanism:
- 4. Two letter ISO 639.2 language code. This is the minimal language representation.
- 5. Two letter regional (country) code according to ISO 3166 (optional). Most language are also represented using this code.
- 6. Three letter dialect representation according to the SIL-List (optional). Mostly used for Chinese dialects.
- 7. 's' or 't' for "Simplified" or "Traditional" Chinese (optional).

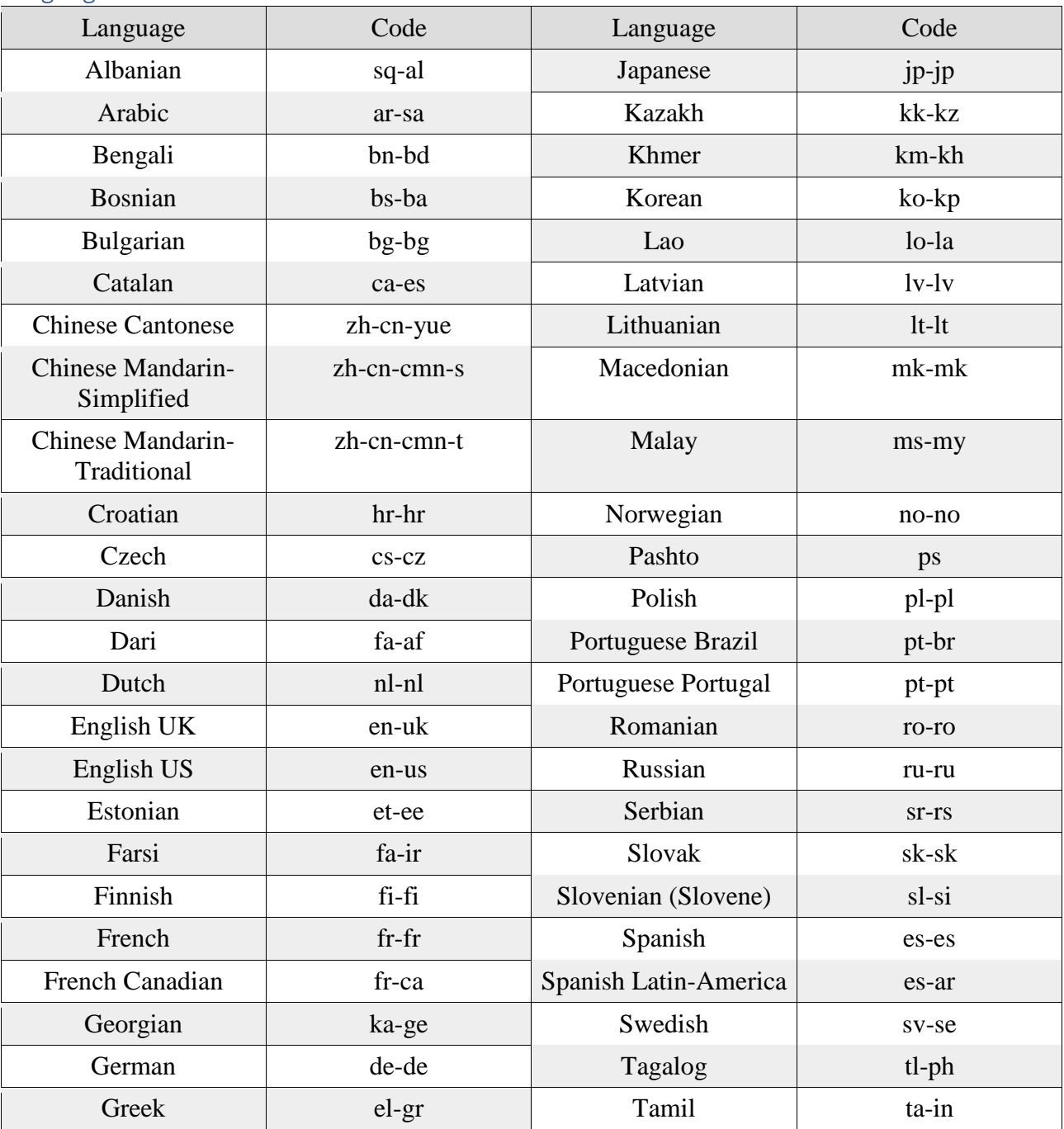

#### <span id="page-9-1"></span>Language Codes

This version of the API is deprecated.

Please refer to the up-to-date API documentation here:

<https://www.onehourtranslation.com/translation/api-documentation-v2/general-instructions>

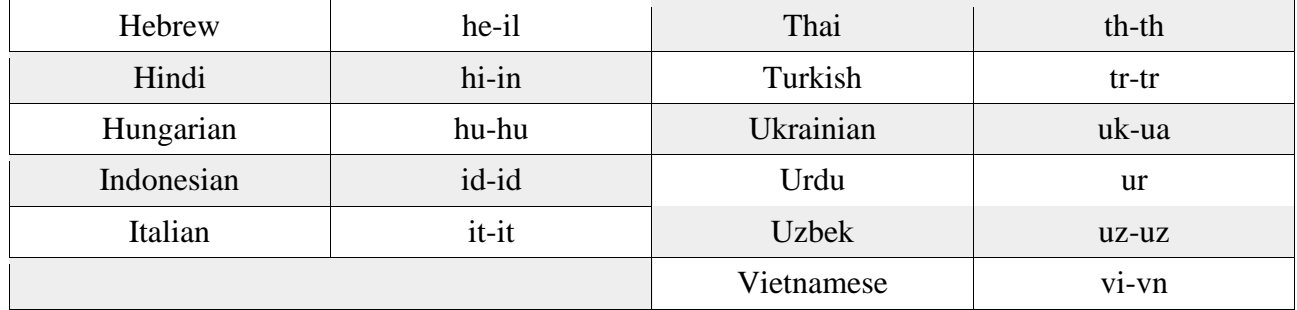

# <span id="page-11-0"></span>Project Status Statement

The following status codes refer to the project's work-flow status as represented on OneHourTranslation website.

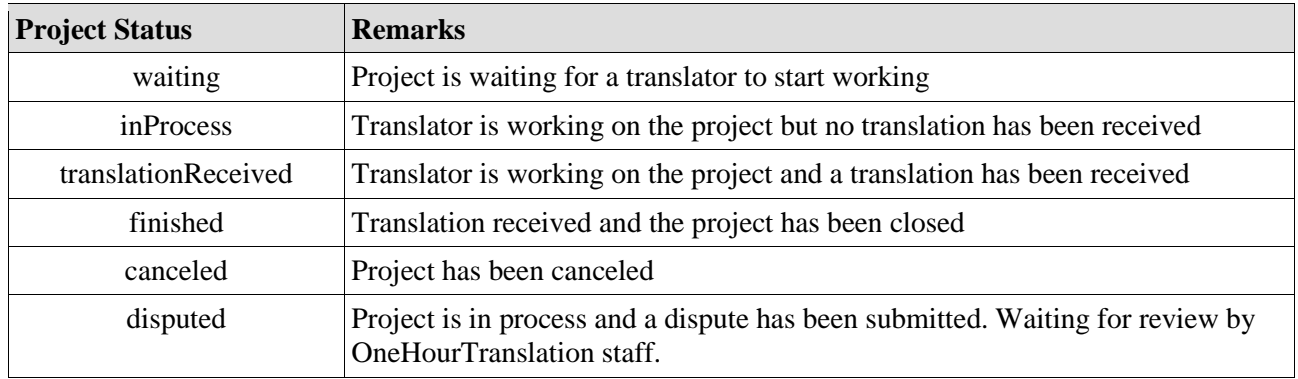

This version of the API is deprecated.

Please refer to the up-to-date API documentation here:

<https://www.onehourtranslation.com/translation/api-documentation-v2/general-instructions>

# <span id="page-12-0"></span>Content Formats

Following are the content formats that are supported by OneHourTranslation™ Remote API and may be submitted as the project's content when creating a new project.

# <span id="page-12-1"></span>Plain Text

The most simple, straightforward method of submitting text for translation is just by submitting the text itself. The text will be received as-is and will not be parsed or processed in any way. Once translated, the translation will be submitted to the customer as plain text as well. We will automatically detect if you send plain text. However, we still recommend setting the 'content\_type' field to 'text/plain' on the original request as proposed in New Translation Project section.

#### <span id="page-12-2"></span>XML

For translating complex and parameterized content we recommend using XML formatted text. Following are some guidelines regarding XML translation:

- 1. We accept any XML format you submit and translate only the texts within the XML tags. Tags and tags' attributes are not translated.
- 2. The translated XML will maintain the same format and hierarchy of the original XML.
- 3. For maximum efficiency and compatibility, submitted XML should be well formed. If your XML contains non-standard or XML-reserved characters, we encourage you to wrap it with CDATA notation.
- 4. You may also submit HTML for translation. The best way to do so is to wrap it inside a XML CDATA element and add a ' type="text/html" ' attribute to the containing element. Please see below examples for HTML formatting.
- 5. We will automatically detect if you send XML text. However, we still recommend setting the 'content\_type' field to 'text/xml' on the original request as proposed in New Translation Project section.

## <span id="page-12-3"></span>Examples:

The following demonstrate a simple XML document:

```
<forum> 
  <thread t_id="1">
    <item item_id="1">
      <title>Hello world</title>
      <author>David</author>
       <description>This is my first post.</description> 
     </item> 
    <item item id="2">
      <title>Re: Hello world</title>
      <author>Sarah</author>
       <description>Hi David, Welcome to our forum!</description> 
     </item> 
   </thread> 
</forum>
```
We encourage wrapping translatable text with CDATA notation, to ensure correct parsing of your

## **Important**! This version of the API is deprecated. Please refer to the up-to-date API documentation here: <https://www.onehourtranslation.com/translation/api-documentation-v2/general-instructions>

XML on OneHourTranslation™ as well as parsing the translated XML on your side:

```
<forum>
       <thread t_id="1">
              <item item id="1">
                      <title><![CDATA[Hello world]]></title>
                      <author><![CDATA[David]]></author>
                      <description><![CDATA[This is my first post.]]></description>
              </item>
              <item item id="2">
                      <title><![CDATA[Re: Hello world]]></title>
                      <author><![CDATA[Sarah]]></author>
                      <description><![CDATA[Hi David, Welcome to our forum!]]></description>
              </item>
       </thread>
</forum>
```
To submit HTML, we recommend using the following format:

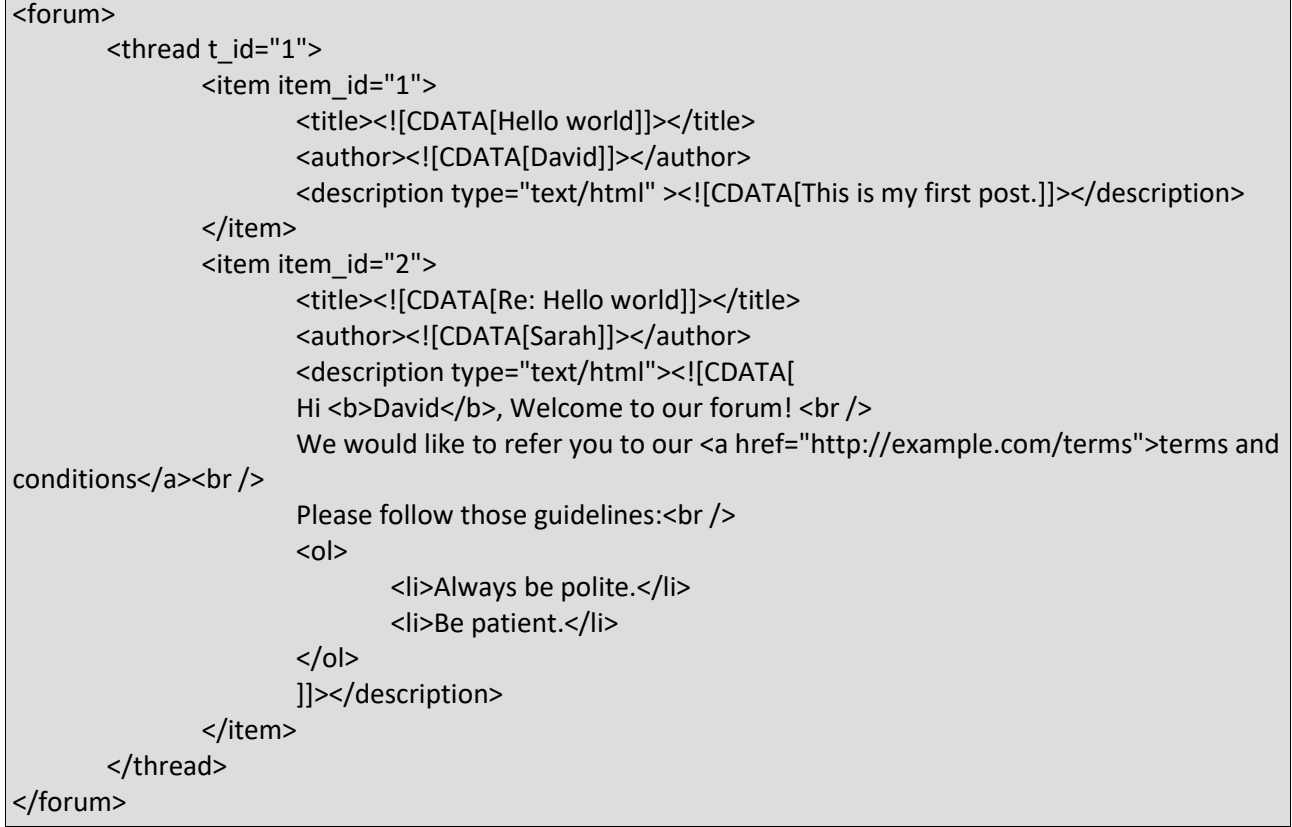

This version of the API is deprecated.

Please refer to the up-to-date API documentation here:

<https://www.onehourtranslation.com/translation/api-documentation-v2/general-instructions>

# <span id="page-14-0"></span>**Callbacks**

We currently issue callback requests for two types of events that occur on your projects: "project status changed" event and "translation submitted" event.

If a callback URL is defined on your request, a "POST" request will be submitted to the callback URL according to the event type:

- 1. Project Status Change refer to "Get project details" for information about returned parameters.
- 2. Translation Submitted refer to "Get project content" for information about returned parameters.

#### **A "type" parameter will be added to the callback request for event type indication. Possible values:**

- 1. 'status\_change' for status change event
- 2. 'translation\_submitted' for translation submission event